## Inviare e gestire una segnalazione

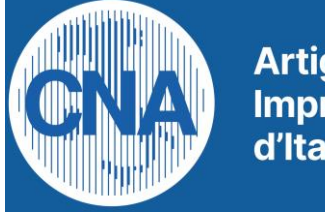

**Artigiani Imprenditori** d'Italia

Parma

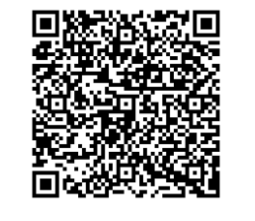

QRCode o URL di accesso:

https://my.yesnology.com/welcomenoinvitation/33765033-dc8f-4ca7-b179-d593d0264588

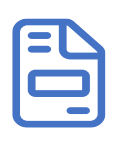

Registrazione: nella segnalazione non anonima, i dati di contatto vengono raccolti nel questionario della segnalazione. La registrazione è comunque necessaria per gestire eventuali richieste di approfondimento e conoscere l'evoluzione della propria segnalazione. Se non ci si registra la procedura di segnalazione si interrompe per impossibilità di istruzione della pratica. NON UTILIZZARE ACCOUNT E\_MAIL AZIENDALE.

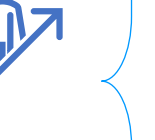

Whistleblower

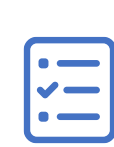

Prendere visione dei documenti e compilare il questionario. Alcuni campi richiesti sono di compilazione obbligatoria, altri facoltativa. È necessario produrre prove, effettuando upload di file in formato: pdf, immagini di tipo png e jpg, audio mp3, video mp4, mov, aac e h264. La dimensione massima degli allegati e di totali 5,24 KB per un numero massimo di 10 file.

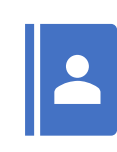

Con le credenziali di registrazione, rientra nel tuo my.yesnology e verifica lo stato della registrazione, la chat di dialogo con gli istruttori e rispondi ad eventuali richieste di approfondimento. Se non ti sei registrato al primo accesso, potrai ricevere dagli istruttori una mail di invito a registrarti in un secondo momento. La registrazione è comunque obbligatoria per l'istruzione della segnalazione.

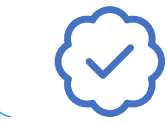

L'istruttore potrà chiederti chiarimenti, informazioni o ulteriore documentazione. Avrai 20 giorni di tempo per rispondere all'istruttore. Alla conclusione del processo di valutazione della tua segnalazione, e comunque entro 90 giorni, riceverai la comunicazione dell'esito.

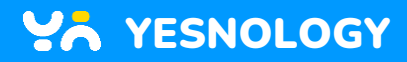

I consensi in un click.